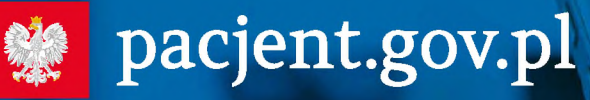

e-zdrowie

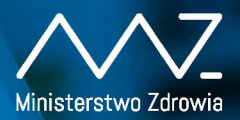

Wiadomuse<br>Wiadomuse

## Qrecepto to<sup>4</sup>

**Odbieraj receptę SMS-em lub e-mailem:**

- **1 Wejdź na <pacjent.gov.pl> <sup>i</sup> zaloguj się na swoje Internetowe Konto Pacjenta (IKP)**
- **2 W zakładce "Moje konto" wybierz rodzaj powiadomień: SMS lub e-mail (albo jedno i drugie)**

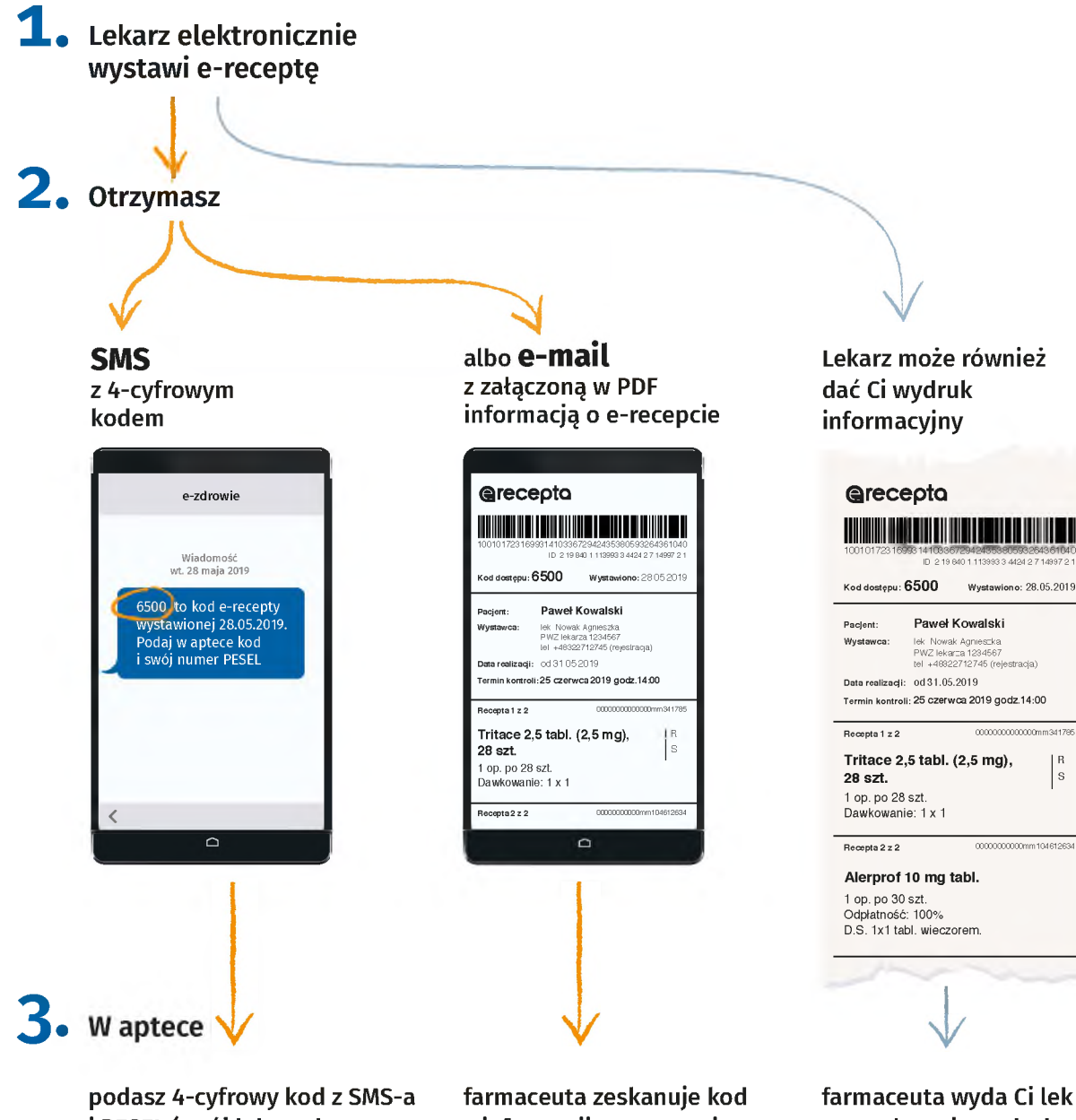

**i PESEL (swój lub osoby, dla której kupujesz lek)**

**z informacji o e-recepcie, którą masz w e-mailu**

**farmaceuta wyda Ci lek na podstawie wydruku informacyjnego**

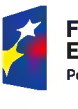

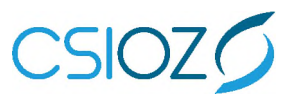

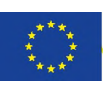

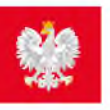

## **standard <pacjent.gov.pl>**

## **Internetowe U\|^ Konto Pacjenta**

## **Bezpłatna aplikacja Ministerstwa Zdrowia**

Tutaj szybko <sup>i</sup> bezpiecznie sprawdzisz informacje o zdrowiu: swoim, swoich dzieci lub osoby, która Cię do tego upoważniła

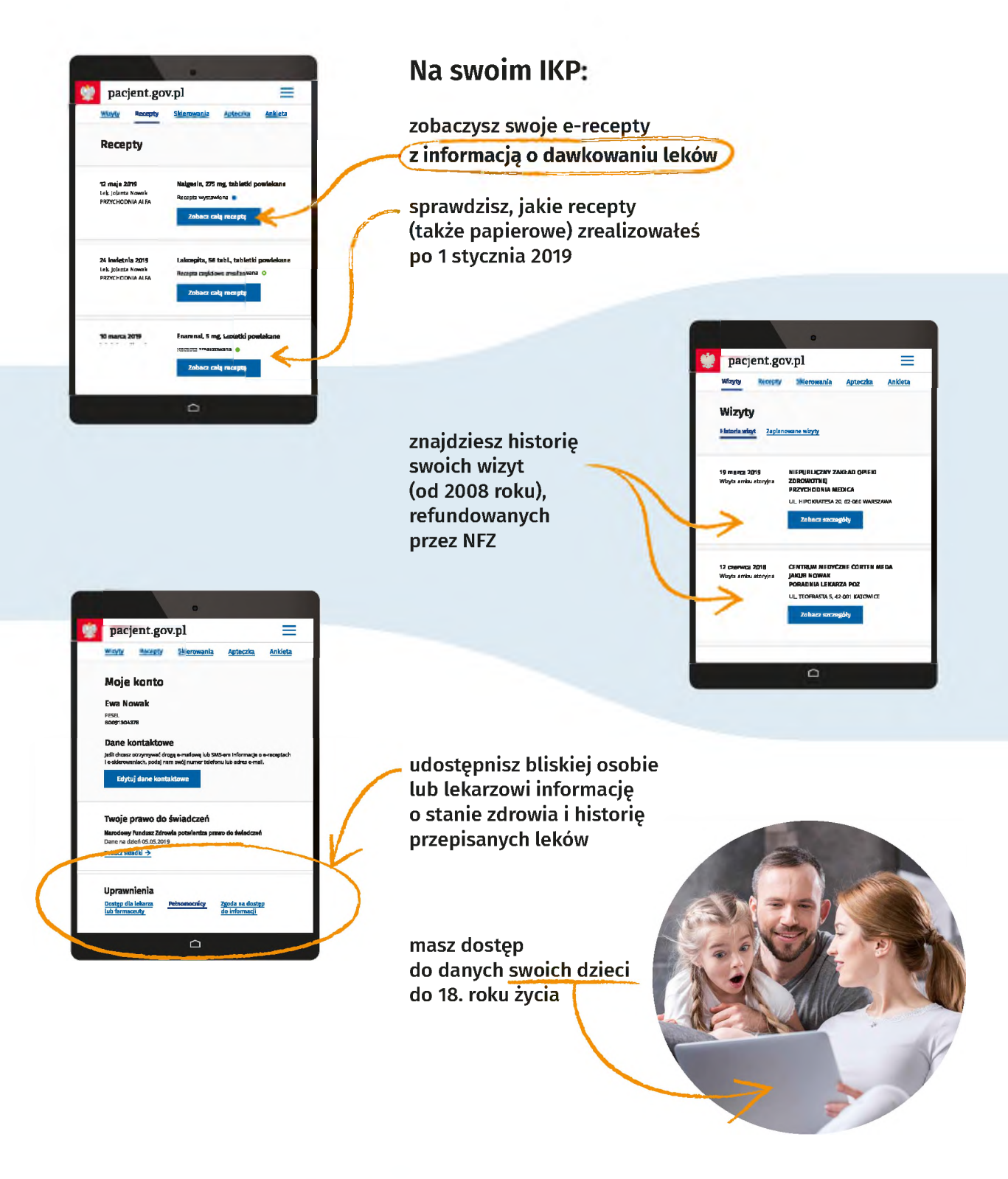

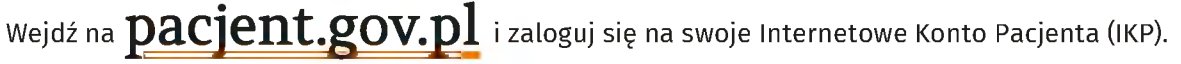

Do logowania będzie Ci potrzebny **profil zaufany**. Nie masz profilu zaufanego? Dowiedz się jak go założyć na **<https://obywatel.gov.pl/zaloz-profil-zaufany>**